# **Описание методов и свойств библиотеки CipherLab.dll к ПП фирмы 1С**

CipherLab в России, ООО «СКАНКОД»

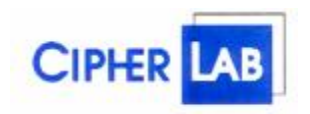

## **SCANCODE**

Москва, ул. Народного Ополчения, дом 34, строение 1, офис 301. Тел. (495) 742-1790, 192-5938. Факс (495) 946-8920. e-mail: support@scancode.ru www.scancode.ru

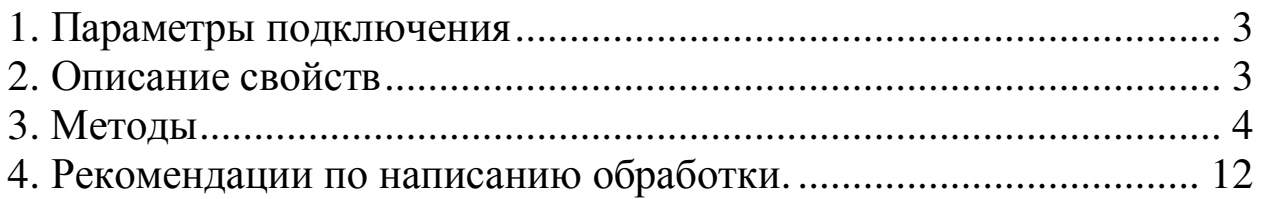

# **1. Параметры подключения**

Программный идентификатор: **CipherLab**

# **2. Описание свойств**

Наименование английское: **Enabled**

Наименование русское: **УстройствоВключено**

Описание: Свойство указывает, занял драйвер в монопольном режиме порт или нет. Свойство доступно для редактирования. При установки не нулевого значения происходит подключение к порту. При установке нулевого значения происходит отключение от порта.

Наименование английское: **Result**

Наименование русское: **Результат**

Описание: Свойство содержит результат выполнения метода. "0" - успешно, значение больше нуля – код ошибки. Только для чтения.

Наименование английское: **ResultDescription**

Наименование русское: **ОписаниеРезультата**

Описание: Свойство содержит строку с русскоязычным описанием кода ошибки последней выполнявшейся операции. Только для чтения.

Наименование английское: **Data**

Наименование русское: **Данные**

Описание: Свойство содержит строку с данными всех полей и разделителями между ними, полученными от терминала.

Наименование английское: **Field1, Field2, Field3, Field4, Field5, Field6, Field7,** 

#### **Field8**

Наименование русское: **Поле1, Поле2, Поле3, Поле4, Поле5, Поле6, Поле7,** 

#### **Поле8**

Описание: Свойство содержит строку с данными, разделенными по полям базы данных. В сумме восемь полей дают строку "Данные".

Пример:

*Терминал.Поле1 = Штрихкод; Терминал.Поле2 = Количество;* 

Наименование английское: **Port** Наименование русское: **Порт**

Описание: Свойство содержит номер СОМ-порта, к которому подключен терминал.

Наименование английское: **Bitrate** Наименование русское: **Скорость**

Описание: Свойство содержит номер скорости СОМ-порта, к которому подключен терминал. Параметры скорости:

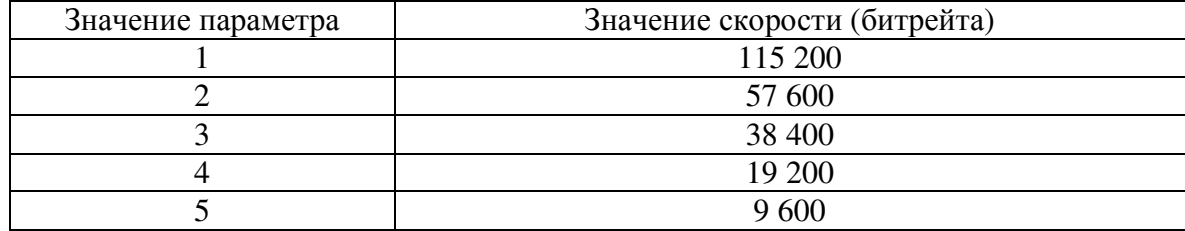

Наименование английское: **IR** Наименование русское: **ИК**

Описание: Свойство содержит признак IR-подставки. 1 – используется подставка, 0 – используется кабель RS232.

Наименование английское: **DelimiterBase** Наименование русское: **РазделительБазы**

Описание: Свойство содержит код символа, используемого для разделителя полей Базы Данных терминала.

Наименование английское: **DelimiterDoc**

Наименование русское: **РазделительДокумента**

Описание: Свойство содержит код символа, используемого для разделителя полей Документа терминала.

Наименование английское: **Delay**

Наименование русское: **Задержка**

Описание: Свойство содержит значение задержки в мс (миллисекундах) между автоповтором команды терминалу. Если в течении времени равным "**Задержке**" от терминала не поступает ответ, то команда посылается снова. Посылка команд происходит в течении 30 секунд. Если за это время терминал не ответил, команда возвращает ошибку. По-умолчанию задержка равна 300. Диапазон от 300 до 10 000 мс.

## **3. Методы**

Наименование английское: **Attach()** Наименование русское: **Подключить()** Описание: Инициализирует СОМ-порт.

Возвращаемое значение: В случае успеха возвращает "1" (TRUE), иначе "0"

(FALSE).

Пример: *Результат = Терминал.Подключить();*

Наименование английское: **Deattach()** Наименование русское: **Отключить()** Описание: Освобождается СОМ-порт. Возвращаемое значение: Нет.

Наименование английское: **Ping()**

Наименование русское: **ПроверитьНаличие()**

Описание: Проверяет наличие ответа от терминала - пингует.

Возвращаемое значение: В случае успеха возвращает "1" (TRUE), иначе "0" (FALSE).

Пример: *Результат = Терминал.ПроверитьНаличие();* 

Наименование английское: **ShowProgress(Flag, Counter)**

Наименование русское: **ПоказатьПрогресс(Флаг, Счетчик)**

Описание: Показывает окно прогресса. Если значение параметра "Флаг" равно нулю, выводит сообщение "Получено: **%Счетчик%** записей". Иначе, выводит сообщение "Передано: **%Счетчик%** записей".

Возвращаемое значение: Нет.

Пример: *Результат = Терминал.ПоказатьПрогресс(1, Запись);*

Наименование английское: **GetFreeMem()**

Наименование русское: **СвободноПамяти()**

Описание: Возвращает размер свободной памяти в байтах.

Возвращаемое значение: Количество свободной памяти в байтах. В случае ошибки возвращает "-1".

Пример: *Память = Терминал.СвободноПамяти();*

Наименование английское: **GetSN()**

Наименование русское: **СерийныйНомер()**

Описание: В свойство "Данные" помещается серийный номер.

Возвращаемое значение: Возвращает "1" (TRUE) в случае успеха и в случае ошибки возвращает "0" (FALSE).

Пример:

*Если Терминал.СерийныйНомер() > 0 Тогда СерийныйНомер = Терминал.Данные; КонецЕсли;*

Наименование английское: **GetTime()** Наименование русское: **ПолучитьВремя()**

Описание: В свойство "Данные" помещается время, установленное в терминале. Формат данных: ГГГГММДДччммсс. Где, ГГГГ – год, ММ – месяц, ДД – день месяца, чч – час, мм – минуты, сс – секунды. В случае ошибки возвращает 0 (FALSE).

Возвращаемое значение: Возвращает "1" (TRUE) в случае успеха и в случае ошибки возвращает "0" (FALSE)

Пример:

*Если Терминал.ПолучитьВремя() > 0 Тогда Час = Сред(Терминал.Данные), 9, 2); КонецЕсли;* 

Наименование английское: **UpdateTime()** Наименование русское: **ОбновитьВремя()**

Описание: Обновляет время в терминале. Берется системное время компьютера.

Возвращаемое значение: В случае успеха возвращает "1" (TRUE), иначе "0" (FALSE).

Пример: *Результат = Терминал.ОбновитьВремя();* 

Наименование английское: **CurrentState()**

Наименование русское: **ТекущееСостояние()**

Описание: Проверяет, чтобы терминал находился в состоянии ожидания (в главном меню).

Возвращаемое значение: В случае успеха возвращает "1" (TRUE), иначе "0" (FALSE).

Пример: *Результат = Терминал.ТекщееСостояние();*

Наименование английское: **GetDataCount(Number)**

Наименование русское: **ЗаписейВДокументе(Номер)**

Описание: Возвращает количество записей в документе терминала под номером "Номер". Всего терминал может сформировать до 10 документов от 0 до 9. Формирование документа зависит от задачи, созданной в "Генераторе приложений".

Возвращаемое значение: Количество записей в документе. В случае ошибки возвращается "-1".

Пример: *Документ = 2; Записей = Терминал.ЗаписейВДокументе(Документ);* 

Наименование английское: **GetRecordsCount(Number)** Наименование русское: **ЗаписейВБазеДанных(Номер)**

Описание: Возвращает количество записей в базе данных терминала под номером "Номер". Всего в терминале можно сформировать до 3 баз данных от 1 до 3. Количество и структура баз данных зависит от задачи, создаваемой в "Генераторе приложений".

Возвращаемое значение: Количество записей в документе. В случае ошибки возвращается "-1".

Пример: *База = 1; Записей = Терминал.ЗаписейВБазеДанных(База);* 

Наименование английское: **ClearDoc(Number)**

Наименование русское: **ОчиститьДокумент(Номер)**

Описание: Очищает (удаляет записи) документ терминала под номером "Номер" от записей. Всего терминал может сформировать до 10 документов от 0 до 9. Формирование документа зависит от задачи, создаваемой в "Генераторе приложений".

Возвращаемое значение: В случае успеха возвращает "1" (TRUE), иначе "0" (FALSE).

Пример: *Документ = 2; Результат = Терминал.ОчиститьДокумент(Документ);* 

Наименование английское: **ClearDatabase(Number)** Наименование русское: **ОчиститьБазуДанных(Номер)**

Описание: Очищает (удаляет записи) базу данных терминала под номером "Номер". Всего в терминале можно сформировать до 3 баз данных от 1 до 3. Количество и структура баз данных зависит от задачи, создаваемой в "Генераторе приложений".

Возвращаемое значение: В случае успеха возвращает "1" (TRUE), иначе "0" (FALSE).

Пример: *База = 1; Записей = Терминал.ОчиститьБазуДанных(База);* 

Наименование английское: **ClearDBField(Number, Field)** Наименование русское: **ОчиститьПолеБД(Номер, Поле)**

Описание: Очищает (обнуляет) конкретное поле "Поле" в базе данных терминала под номером "Номер". Всего в терминале можно сформировать до 3 баз данных от 1 до 3. Номер поля может быть от 1 до 8. Количество и структура баз данных зависит от задачи, создаваемой в "Генераторе приложений".

Возвращаемое значение: В случае успеха возвращает "1" (TRUE), иначе "0" (FALSE). TRUE возвращается, если функция обнуления поля была успешно запущена. Терминал в это время занят. Можно рассчитать примерное время, когда закончит выполняться команда и запросить состояние ТСД командой Ping(). Примерное количество обрабатываемых данных – 10тыс записей в минуту (зависит от длины записи БД).

Пример: *База = 1;*   $\Pi$ *оле* = 3*: Записей = Терминал.ОчиститьПолеБД(База, Поле);* 

Наименование английское: **GetData(Number)**

Наименование русское: **ПолучитьЗаписьИзДокумента(Номер)**

Описание: Получает следующую запись из документа терминала. Первый вызов переводит терминал в режим обмена. Записи принимаются в цикле построчно от первой до последней. Пока все записи одного документа не получены, нельзя получить запись из другого документа. Обмен можно прервать вызвав метод 'Объект.ЗавершитьЗагрузку()'. Если от терминала в течении 30 секунд не запрашивается следующей записи, то терминал автоматически выходит из режима передачи данных.

В свойство 'Данные' помещается вся запись, в свойства Поле1 - Поле8 помещаются поля документа.

Возвращаемое значение: В случае успеха возвращает "1" (TRUE), при достижении конца документа (записей больше нет) возвращается "0", в случае ошибки возвращается "-1". Если из терминала в течении 25 секунд не запрашивается следующей записи, то терминал автоматически выходит из режима передачи данных.

Пример: *Документ = 2; Результат = Терминал.ПолучитьЗаписьИзДокумента(Документ); Штрихкод = Терминал.Поле1; Количество = Терминал.Поле2;* 

Наименование английское: **GetRecord(Number)**

Наименование русское: **ПолучитьЗаписьИзБазыДанных(Номер)**

Описание: Получает следующую запись из базы данных терминала. Первый вызов переводит терминал в режим обмена. Записи принимаются в цикле построчно от

первой до последней. Пока все записи одной базы данных не получены, нельзя получить запись из другой базы данных. Обмен можно прервать вызвав метод 'Объект.ЗавершитьЗагрузку()'. Если от терминала в течении 30 секунд не запрашивается следующей записи, то терминал автоматически выходит из режима передачи данных.

В свойство 'Данные' помещается вся запись, в свойства Поле1 - Поле8 помещаются поля базы данных.

Возвращаемое значение: В случае успеха возвращает "1" (TRUE), при достижении конца документа (записей больше нет) возвращается "0", в случае ошибки возвращается "-1". Если из терминала в течении 25 секунд не запрашивается следующей записи, то терминал автоматически выходит из режима передачи данных.

Пример:

*База = 1; Результат = Терминал.ПолучитьЗаписьИзБазыДанных(База); Если Результат > 0 Тогда Штрихкод = Терминал.Поле1; Количество = Терминал.Поле2;* 

*КонецЕсли;* 

Наименование английское: **PutRecord(Number)**

Наименование русское: **ЗагрузитьЗапись(Номер)**

Описание: Помещает следующую запись в базу данных. Если запись уже существует, то она будет продублирована (следует избегать подобных случаев, т.к. терминал пока не умеет работать с разными товарами, у которых одинаковый штрихкод). Записи передаются в цикле построчно от первой до последней. Пока все записи одной базы данных не переданы в терминал, нельзя передавать запись в другую базу данных терминала. Самый первый вызов метода очищает базу. Перед загрузкой, в свойства Поле1 - Поле8 следует поместить данные. В конце цикла передачи данных в терминал, необходимо выполнить метод 'ЗавершитьЗагрузку()'.

Возвращаемое значение: В случае успеха возвращает "1" (TRUE), иначе "0" (FALSE). Если в терминал в течении 30 секунд не посылается следующей записи, то терминал автоматически выходит из режима приема данных. Все полученные данные сохраняются.

Пример: *БазаДанных = 2; Терминал.Поле1 = Штрихкод; Терминал.Поле2 =Наименование; Терминал.Поле3 =Цена; Терминал.Поле4 = Количество; Результат = Терминал.ЗагрузитьЗапись(БазаДанных);* 

Наименование английское: **UpdateRecord(Number)** Наименование русское: **ОбновитьЗапись(Номер)**

Описание: Помещает следующую запись в базу данных с номером (см. метод 'ЗагрузитьЗапись(Номер)'). В отличие от метода 'ЗагрузитьЗапись(Номер)', этот метод не очищает базу при первой команде, а всегда производит поиск в базе терминала. Если запись найдена, то обновляет, иначе добавляет. Из-за проверки, загрузка происходит несколько медленней, чем при использовании метода 'ЗагрузитьЗапись(Номер)'. Перед загрузкой в свойства Поле1 - Поле8 следует поместить данные. В конце цикла передачи данных в терминал необходимо выполнить метод Finish (ЗавершитьЗагрузку).

Возвращаемое значение: В случае успеха возвращает "1" (TRUE), иначе "0" (FALSE). Если в терминал в течении 25 секунд не посылается следующей записи, то терминал автоматически выходит из режима приема данных. Все полученные данные сохраняются.

Пример: *Документ = 2; Терминал.Поле1 = Штрихкод; Терминал.Поле2 = Сред(Наименование, 1, 20); Терминал.Поле3 = Сред(Наименование, 21, 20); Терминал.Поле4 = Цена; Результат = Терминал.ЗагрузитьЗапись(Документ);* 

Наименование английское: **Finish()**

Наименование русское: **ЗавершитьЗагрузку()**

Описание: Предупреждает терминал о том, что загрузка завершена. Также команду можно посылать для прерывания загрузки/обновления данных в терминале.

Возвращаемое значение: В случае успеха возвращает "1" (TRUE), иначе "0" (FALSE).

Пример: *Результат = Терминал.ЗавершитьЗагрузку();* 

Наименование английское: **FileToBase(Number, Path)**

Наименование русское: **ИзФайлаВБазу(Номер, Путь)**

Описание: Загружает ранее созданный файл в базу данных с номером "Номер". В строке "Путь" указывается полный путь файла.

Возвращаемое значение: В случае успеха возвращает "1" (TRUE). В случае ошибки возвращается "-1".

Пример: *База = 1; Путь = "c:\1cBases\fileout.txt Результат = Терминал.ИзФайлаВБазу(База, Путь);* 

Наименование английское:**BaseToFile(Number, Path)**

Наименование русское: **ИзБазыВФайл(Номер, Путь)**

Описание: Выгружает базу с номером "Номер" из терминала и сохраняет в файле. В строке "Путь" указывается полный путь файла.

Возвращаемое значение: В случае успеха возвращает "1" (TRUE). В случае ошибки возвращается "-1".

Пример: *База = 1; Путь = "c:\1cBases\fileout.txt Результат = Терминал.ИзБазыВФайл(База, Путь);* 

Наименование английское: **DocToFile(Number, Path)**

Наименование русское: **ИзДокументаВФайл(Номер, Путь)**

Описание: Выгружает документ с номером "Номер" из терминала и сохраняет в файле. В строке "Путь" указывается полный путь файла.

Возвращаемое значение: В случае успеха возвращает "1" (TRUE). В случае ошибки возвращается "-1".

Пример:

*База = 1; Путь = "c:\1cBases\fileout.txt Результат = Терминал.ИзДокументаВФайл(База, Путь);* 

Наименование английское: **GetProperties(Port, Rate, FlagIR, DelimiterBase, DelimiterDoc)**

Наименование русское: **ПолучитьПараметры(Порт, Скорость, ФлагИК, РазделительБазы, РазделительДокумент)**

Описание: Получает текущие параметры: номер порта, его скорость (битрейт), флаг работы с ИК-портом, разделитель для базы и разделитель для документа.

Возвращаемое значение: Нет.

Пример: *Терминал. ПолучитьПараметры(Порт, Скорость, ФлагИК, РазделительБазы, РазделительДокумент);* 

Наименование английское: **PutProperties(Port, Rate, FlagIR, DelimiterBase, DelimiterDoc)**

Наименование русское: **УстановитьПараметры(Порт, Скорость, ФлагИК, РазделительБазы, РазделительДокумент)**

Описание: Устанавливает текущие параметры: номер порта, его скорость (битрейт), флаг работы с ИК-портом, разделитель для базы и разделитель для документа. Номер порта указывается числом: СОМ1 = 1, СОМ2 = 2 и т.д. Параметры скорости:

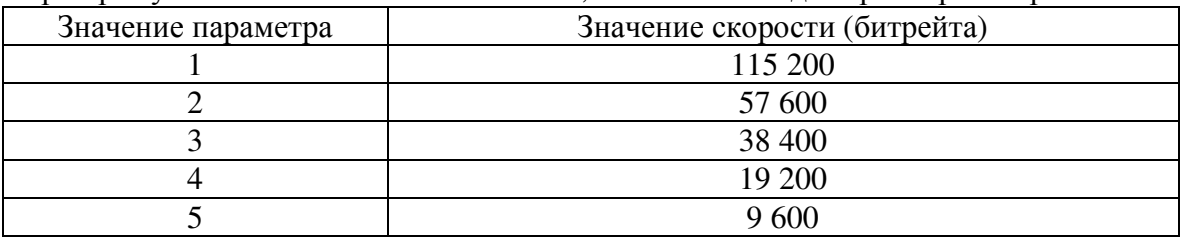

ФлагИК: 1 – используется ИК-подставка, 0 – не используется. Разделители для базы и документов указываются либо как первый символ в строчке – ";", либо числом – кодом символа.

Возвращаемое значение: В случае успеха возвращает "1" (TRUE), иначе "0" (FALSE).

Пример:

*Терминал.ПолучитьПараметры(Порт, Скорость, ФлагИК, РазделительБазы, РазделительДокумент);* 

*Терминал.Отключить();* 

*Скорость = 2; // 57 600* 

*РазделительБазы = ","; // или РазделительБазы = 44;* 

*Результат = Терминал.УстановитьПараметры(Порт, Скорость, ФлагИК, РазделительБазы, РазделительДокумент);* 

*Терминал.Подключить(); // если изменения не касаются настроек порта, то применение методов Отключить() и Подключить() не требуется.*

Наименование английское: **CheckVersion()**

Наименование русское: **СверитьВерсии()**

Описание: Сравниваются на соответствие версии CipherLab.dll и прошивки терминала сбора данных.

Возвращаемое значение: В случае соответствия версий, возвращает "1" (TRUE), иначе "0" (FALSE). Свойство **Результат** будет содержать код ошибки 42 - CipherLab.dll устарела или 43 - Прошивка устарела.

Пример:

*Если Объект.СверитьВерсии() = 0 Тогда ОписаниеРезультата = ПолучитьОписаниеРезультата(); Сообщить(ОписаниеРезультата); КонецЕсли;* 

Наименование английское: **SetDelay(Delay)**

Наименование русское: **УстановитьЗадержку(Задержка)**

Описание: Устанавливает значение задержки в миллисекундах между автоповтором команды терминалу. Если в течении времени равным "**Задержке**" от терминала не поступает ответ, то команда посылается снова. Посылка команд происходит в течении 30 секунд. Если за это время терминал не ответил, команда возвращает ошибку. По-умолчанию задержка равна 300. Диапазон от 300 до 10 000 миллисекунд.

Возвращаемое значение: Нет.

Пример: *Задержка = 500; Терминал.УстановитьЗадержку(Задержка);* 

Наименование английское: **GetDelay()**

Наименование русское: **ПолучитьЗадержку()**

Описание: Возвращает значение задержки в миллисекундах между автоповтором команды терминалу. Если в течении времени равным "**Задержке**" от терминала не поступает ответ, то команда посылается снова. Посылка команд происходит в течении 30 секунд. Если за это время терминал не ответил, команда возвращает ошибку. Поумолчанию задержка равна 300. Диапазон от 300 до 10 000 миллисекунд.

Возвращаемое значение: Значение задержки в миллисекундах.

Пример:

*Если Терминал.ПолучиитьЗадержку() > 500 Тогда Терминал.УстановитьЗадержку(500); КонецЕсли;* 

Наименование английское: **PingCradle()**

Наименование русское: **ПроверитьПодставку()** 

Описание: При установки терминала в подставку (подставка с питанием), происходит сброс настройки подставки в значение по умолчанию (техническая проблема). Чтобы восстановитьработоспособность требуется переподключить СОМ-порт. Возвращаемое значение: 1 – если подставка ответила, 0 – если подставка не ответила.

Пример:

*Если Терминал.ПроверитьПодставку() = 0 Тогда Результат = Терминал.Подключить(); // Обработать Результат КонецЕсли;* 

# **4. Рекомендации по написанию обработки.**

### **Для начала обмена терминал должен находиться в стартовом меню**.

## **!!!!!!!!!!!!!!!!!!!!!!!!!!!!!!!!!!!!!!!!!!!!!!!!!!!!!!!!!!!!!!!!!!!!!!!!!!!!!!!!!!!!!!!!!!!!!!!!!!!!!!!!!!!!!!!!!!!!!**

Компонентой поддерживается работа только через разделители! Работа с фиксированными длинами полей невозможна! Пожалуйста, проверьте настройки разделителей полей в Генераторе Приложений. Для базы данных вкладка "База Данных", для документов вкладка "Начало работы".

**!!!!!!!!!!!!!!!!!!!!!!!!!!!!!!!!!!!!!!!!!!!!!!!!!!!!!!!!!!!!!!!!!!!!!!!!!!!!!!!!!!!!!!!!!!!!!!!!!!!!!!!!!!!!!!!!!!!!!** 

Обмен происходит в цикле. Т.е. данные закачиваются и принимаются из терминала только полностью. Если произошел сбой, то следует осуществить обмен сначала.

Для окончания загрузки данных в терминал, нужно выполнить метод **ЗавершитьЗагрузку().**

Для окончания чтения данных из терминала нужно выполнить на одну итерацию чтения больше, чем записей в документе или базе. Также можно прервать цикл чтения, выполнив метод **ЗавершитьЗагрузку().** 

Терминал сам выйдет из режима обмена, если примерно в течение 30 секунд не поступало никаких команд (кроме **ЗавершитьЗагрузку()**).

Цикл обмена начинается выполнением одним из четырех методов: **ПолучитьЗаписьИзДокумента(Номер), ПолучитьЗаписьИзБазыДанных(Номер), ЗагрузитьЗапись(Номер), ОбновитьЗапись(Номер).** В этом случае терминал переходит из стартового меню в режим обмена. На дисплее отображается количество переданных/полученных записей.

**Внутри цикла обмена нельзя смешивать команды между собой**!